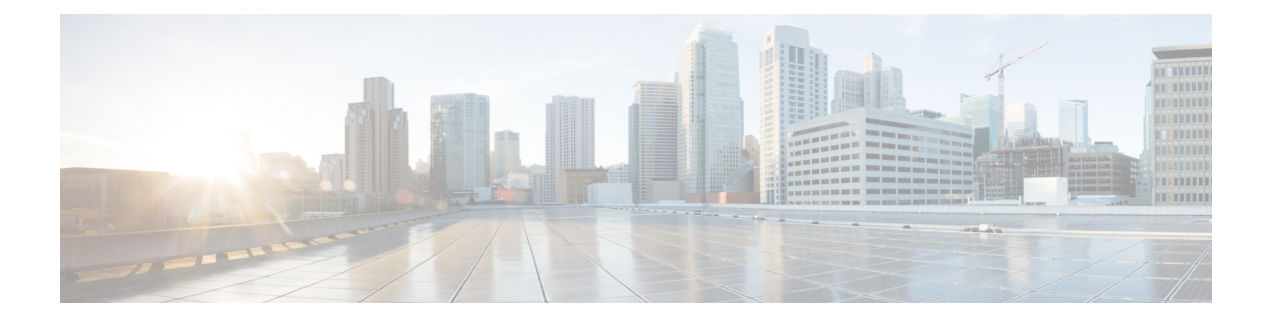

## **Overview**

This chapter includes the following sections:

- Cisco UCS E-Series Servers and the Cisco UCS E-Series Network Compute Engine [Overview,](#page-0-0) on page [1](#page-0-0)
- Server [Software,](#page-0-1) on page 1
- [Managing](#page-1-0) E-Series Servers and the NCE, on page 2
- E-Series Server and NCE [Options,](#page-2-0) on page 3
- [Common](#page-6-0) Terms Used in This Guide, on page 7

## <span id="page-0-0"></span>**Cisco UCS E-Series Servers and the Cisco UCS E-Series Network Compute Engine Overview**

The Cisco UCS E-Series M6 Servers are size-,weight-, and power-efficient blade servers that are housed within the Cisco Catalyst 8300 Series Edge platforms. These servers provide a general-purpose compute platform for branch-office applications deployed either as bare-metal on operating systems, such as Linux, or as virtual machines on hypervisors, such as VMware vSphere Hypervisor.

The UCS E-Series M6 Server is purpose-built with powerful Intel IceLake-D processors for general purpose compute. It comes in the double-wide form factor, that fits into two SM slots.

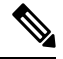

**Note**

Forinformation about the E-Series M6 Servers,and the maximum number of servers that can be installed per router, see the "Hardware Requirements" section in the *Hardware Installation Guide for Cisco UCS E-Series M6 Servers*.

## <span id="page-0-1"></span>**Server Software**

The UCS E-Series M6 Servers require three major software systems:

- CIMC firmware
- BIOS firmware
- Operating system or hypervisor

#### **CIMC Firmware**

Cisco Integrated Management Controller (CIMC) is a separate management module built into the motherboard ofthe E-Series M6 Servers. A dedicated processor, separate from the main server CPU, runs the CIMC firmware. The system ships with a running version of the CIMC firmware. You can update the CIMC firmware, but no initial installation is needed.

CIMC is the management service for the E-Series M6 Servers. You can use a web-based GUI or SSH-based CLI to access, configure, administer, and monitor the server.

#### **BIOS Firmware**

BIOS initializes the hardware in the system, discovers bootable devices, and boots them in the provided sequence. It boots the operating system and configures the hardware for the operating system to use. BIOS manageabilityfeatures allow you to interact with the hardware and use it. In addition, BIOS provides options to configure the system, and manage firmware.

The system ships with a running version of the BIOS firmware. You can update the BIOS firmware, but no initial installation is required.

### **Operating System or Hypervisor**

Themain server CPU runs on an operating system, such as Linux; or on a hypervisor. You can purchase an E-Series M6 Servers with a preinstalled hypervisor.

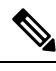

For information about the platforms that are available on the E-Series M6 Servers, see the "Software Requirements" section in the *Release Notes for Cisco UCS E-Series M6 Servers.* **Note**

### <span id="page-1-0"></span>**Managing E-Series Servers and the NCE**

The following table lists the management interfaces used by the E-Series Server and the NCE.

**Table 1: E-Series Server and NCE Management Interfaces**

| <b>Management Interface</b> | <b>Description</b>                                                                                                    |
|-----------------------------|----------------------------------------------------------------------------------------------------|
| Cisco IOS CLI               | CLI used to configure the host router and the E-Series Server or the NCE.                                                                        |
| CIMC GUI                    | Web-based GUI used to access, configure, administer, and monitor the E-Series Server and<br>NCE.                                                 |
| CIMC CLI                    | SSH-based CLI used to access, configure, administer, and monitor the E-Series Server and<br>the NCE.                                             |
| <b>SNMP</b>                 | Simple Network Management Protocol (SNMP) traps that allow you to view server<br>configuration and status, and send fault and alert information. |

Ш

## <span id="page-2-0"></span>**E-Series Server and NCE Options**

The following figure shows the E-Series Server and NCE options.

**Figure 1: E-Series Server or NCE Options**

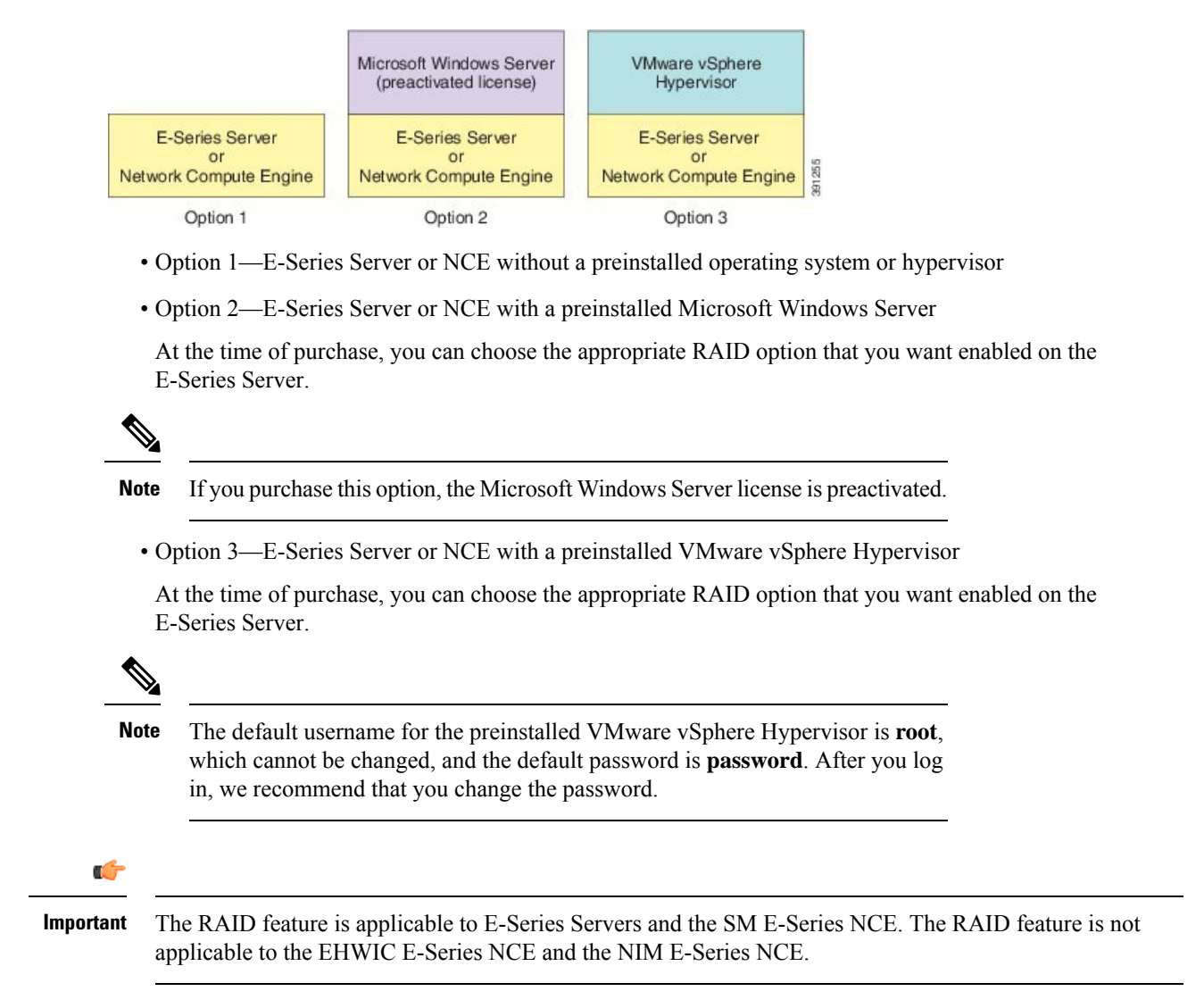

### **Basic Workflow for Option 1—E-Series Server or NCE Without a Preinstalled Operating System or Hypervisor**

The following figure shows the basic workflow for Option 1—E-Series Server or NCE without a preinstalled operating system or hypervisor.

#### **Figure 2: Basic Workflow—Option 1**

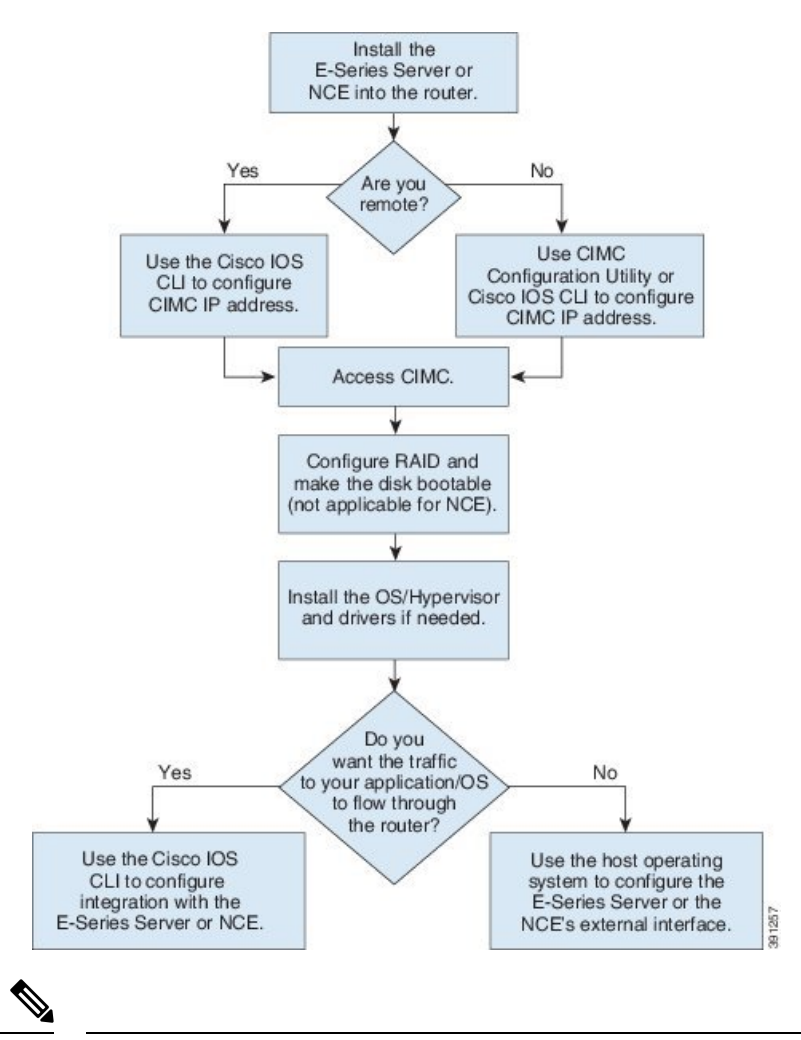

**Note** The CIMC Configuration Utility is not applicable to the EHWIC E-Series NCE and the NIM E-Series NCE.

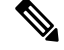

The RAID feature is applicable to E-Series Servers and the SM E-Series NCE. The RAID feature is not applicable to the EHWIC E-Series NCE and the NIM E-Series NCE. **Note**

The following procedure provides the references for the tasks that you must perform when you purchase Option 1—hardware only (E-Series Server or NCE without a preinstalled operating system or hypervisor).

#### **Procedure**

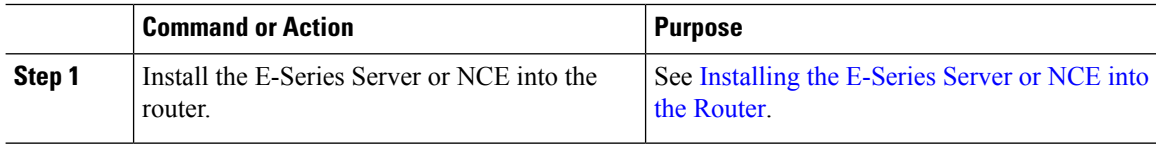

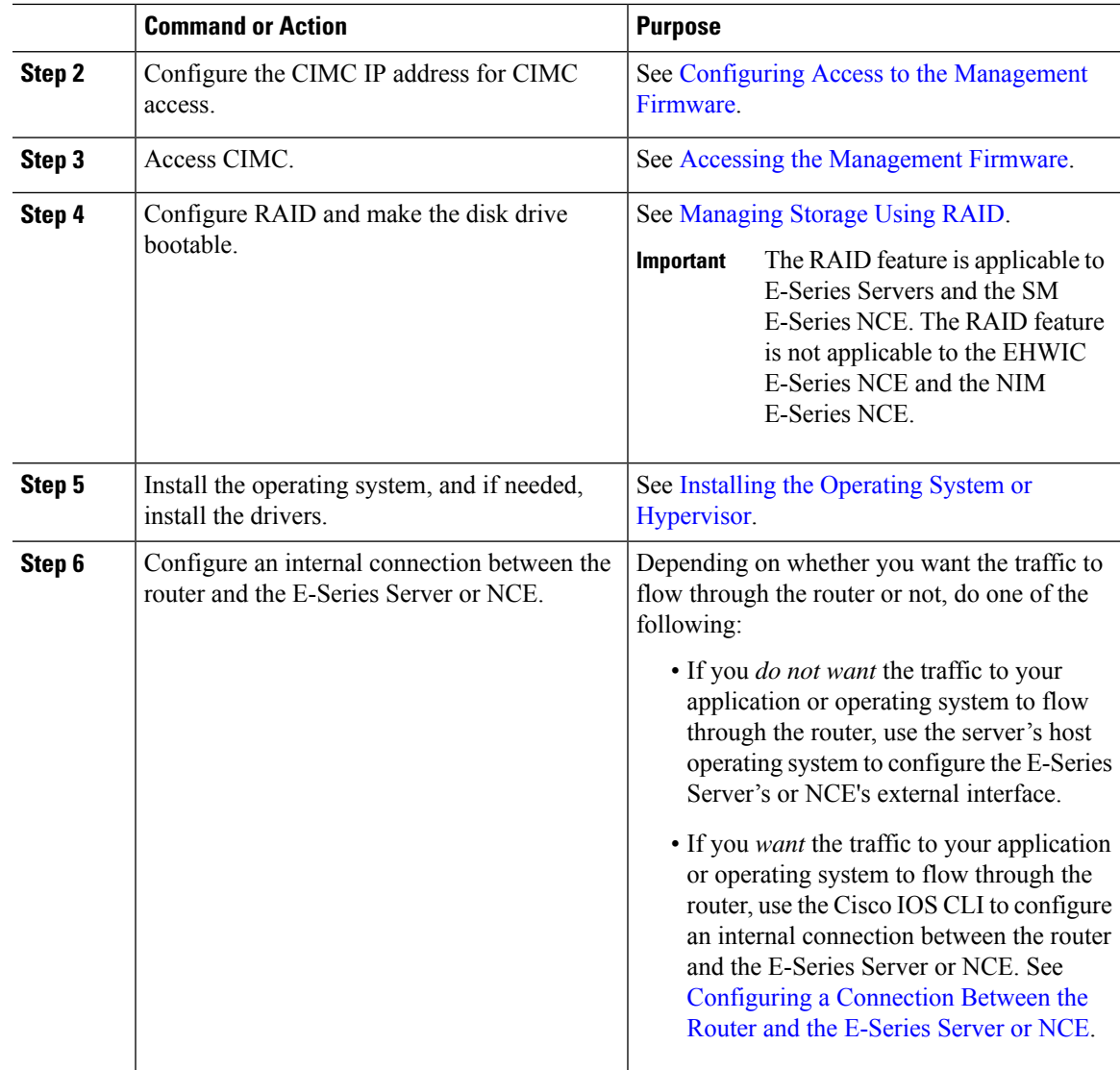

### **Basic Workflow for Option 2—E-Series Server or NCE With a Preinstalled Microsoft Windows Server**

The following procedure provides the references for the tasks that you must perform when you purchase Option 2—E-Series Server or NCE with a preinstalled Microsoft Windows Server.

### **Procedure**

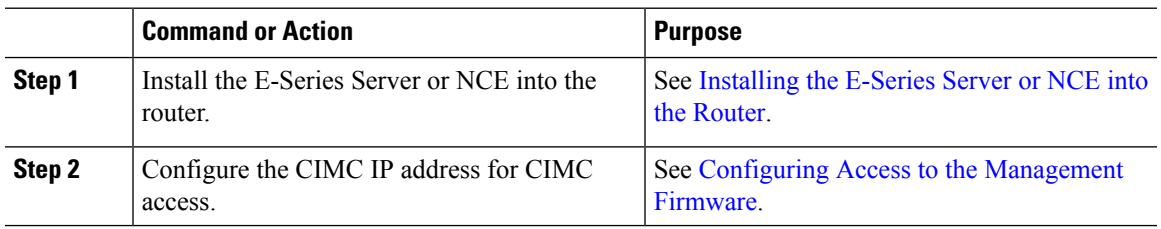

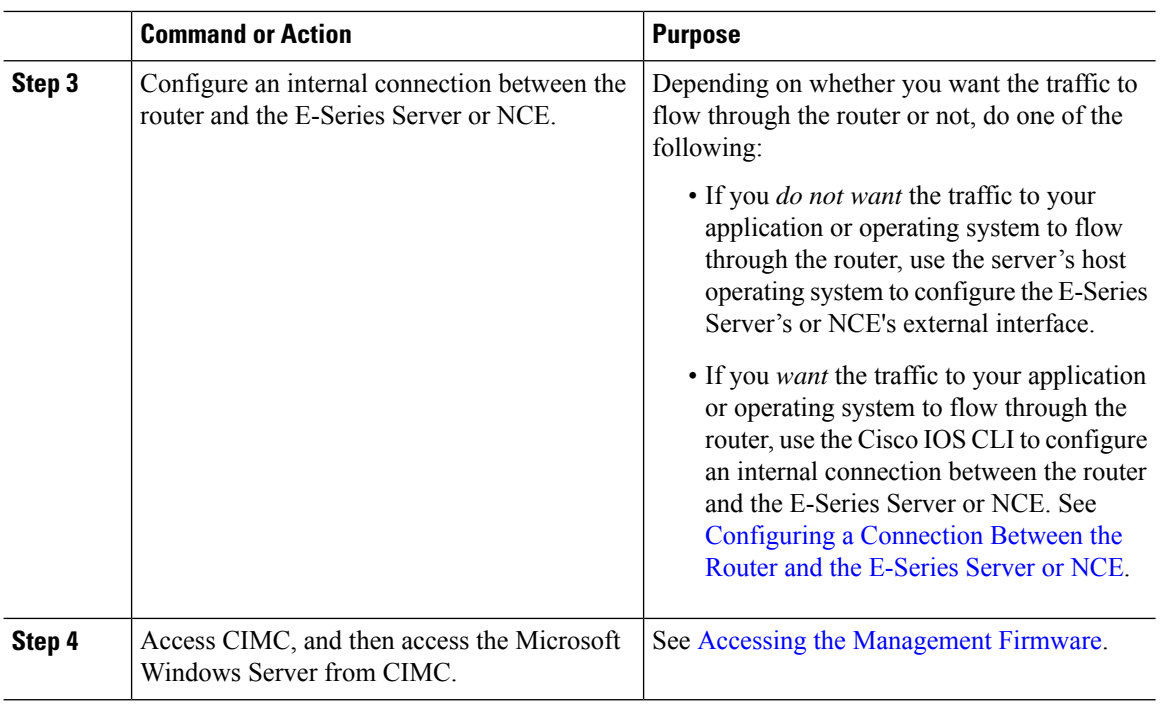

### **Basic Workflow for Option 3—E-Series Server or NCE With a Preinstalled VMware vSphere Hypervisor**

The following procedure provides the references for the tasks that you must perform when you purchase Option 3—E-Series Server or NCE with a preinstalled VMware vSphere Hypervisor.

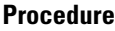

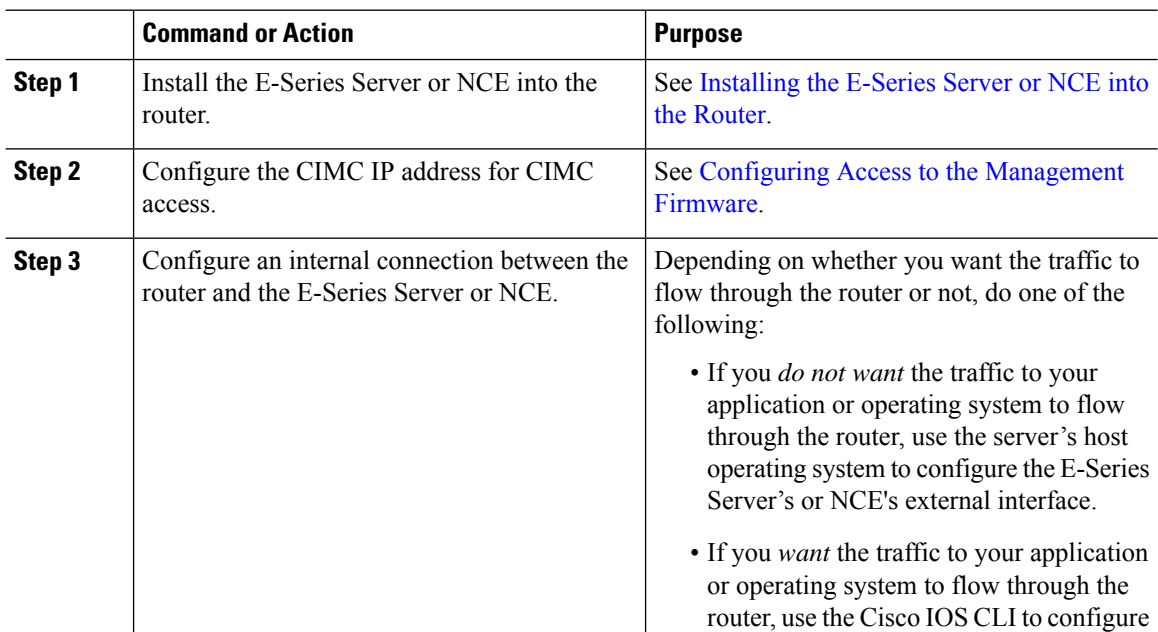

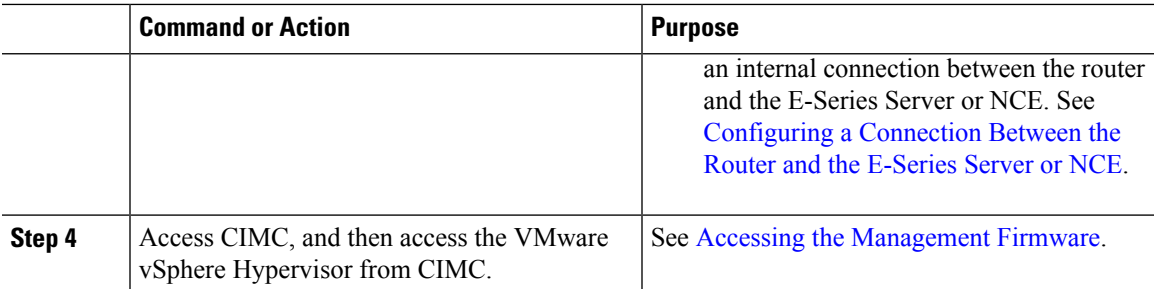

# <span id="page-6-0"></span>**Common Terms Used in This Guide**

**Table 2: Common Terms**

I

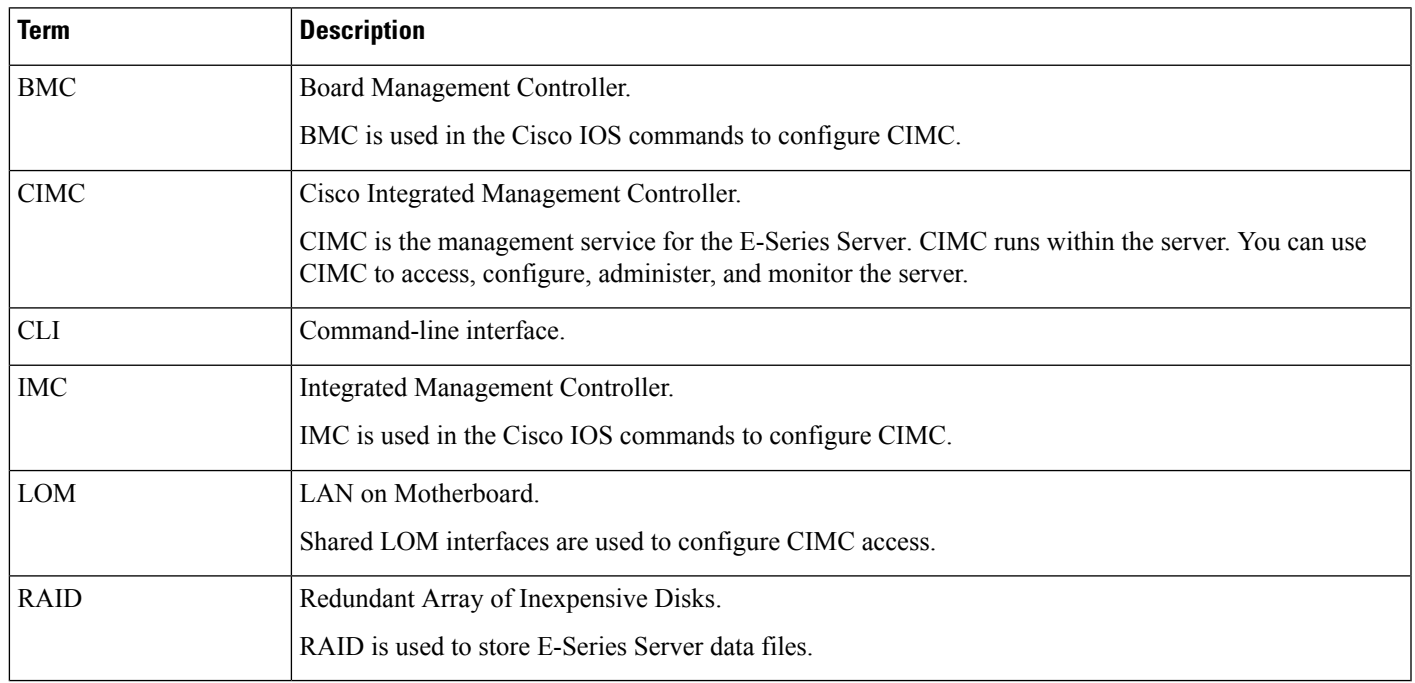

 $\mathbf I$